# **要延续注册的护士首先在护士电子化注册个人端入口处登陆进去:**

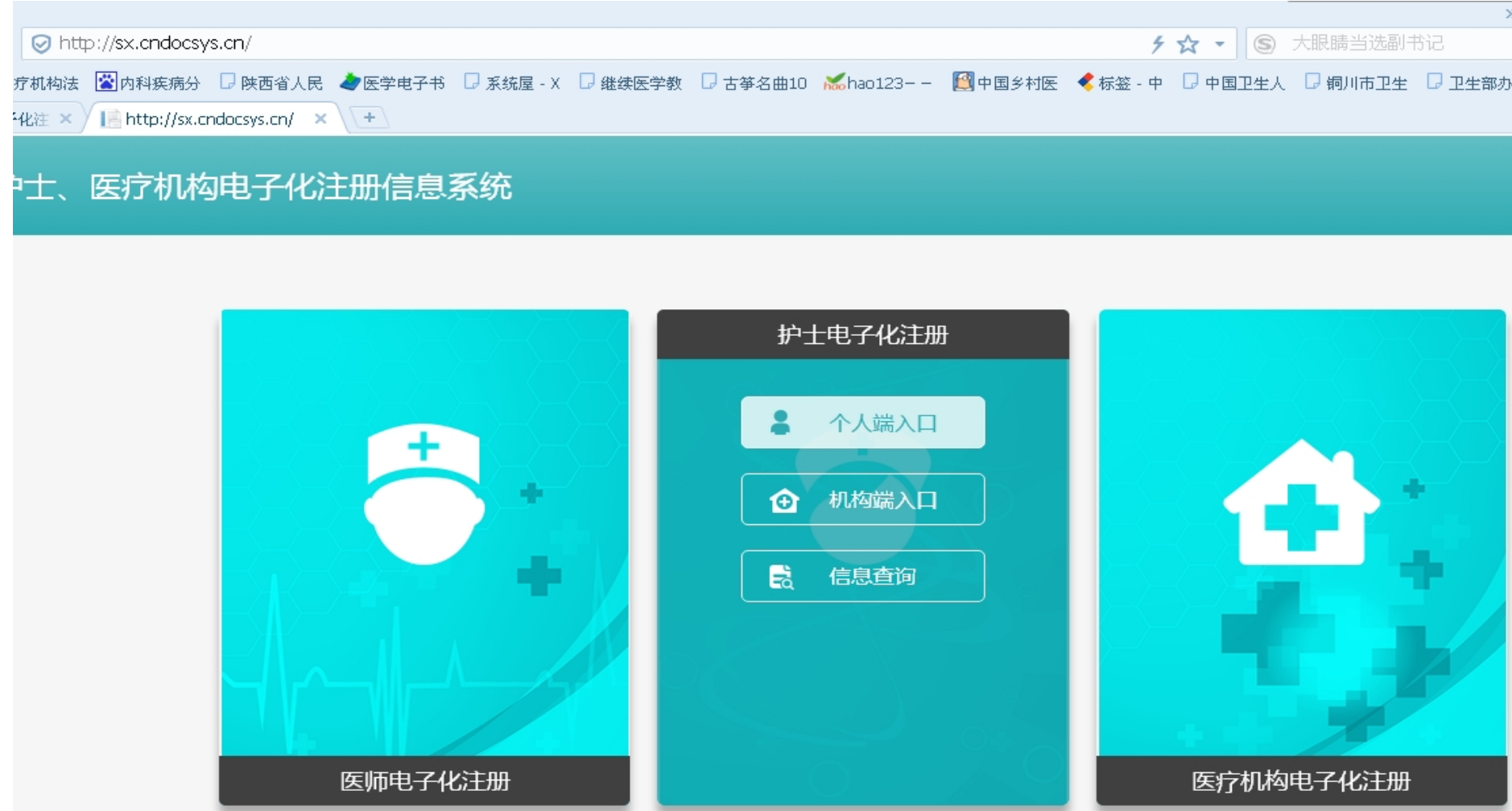

## **1.点击左边的"业务申请"————点击"延续注册"的右下角的"点击进入"**

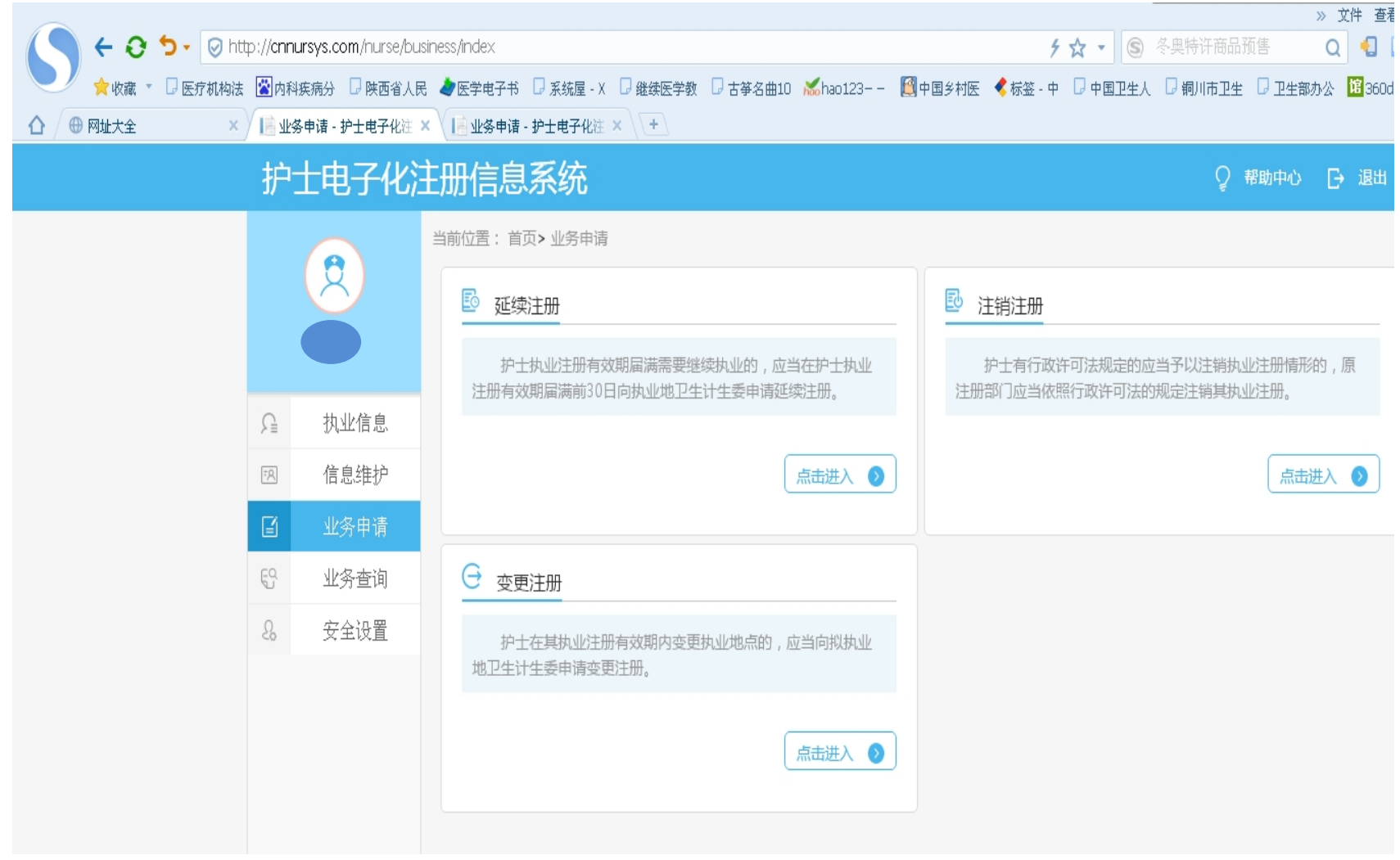

### **2.在弹出的对话框中点击"提交保存"**

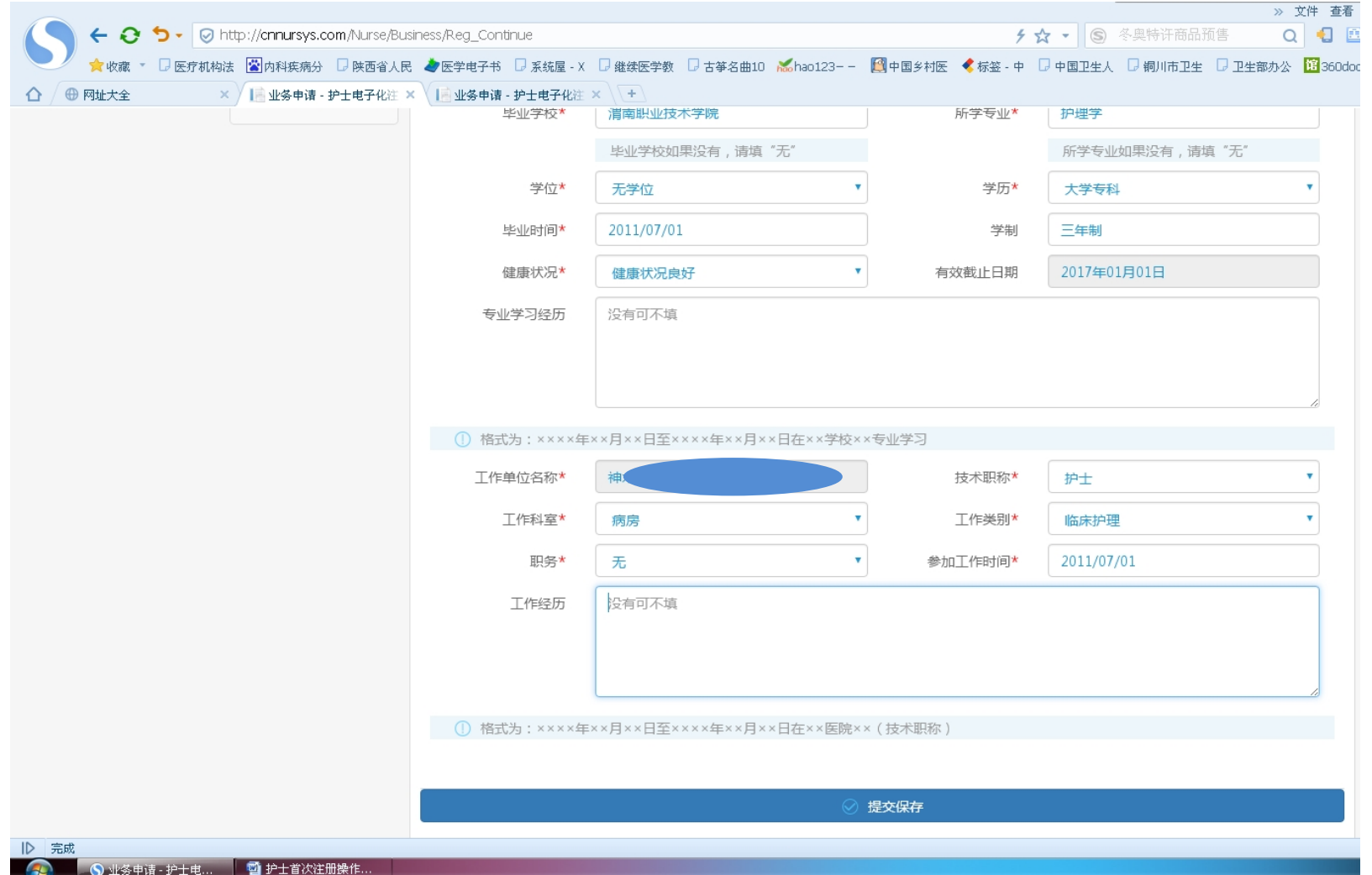

## **3. 在弹出的对话框中点击"确定"。到这个人端的操作完成,然后到所注册的医疗机构进行"审核",审核完成后打印"护士延续注册申请审**

#### **核表"。**

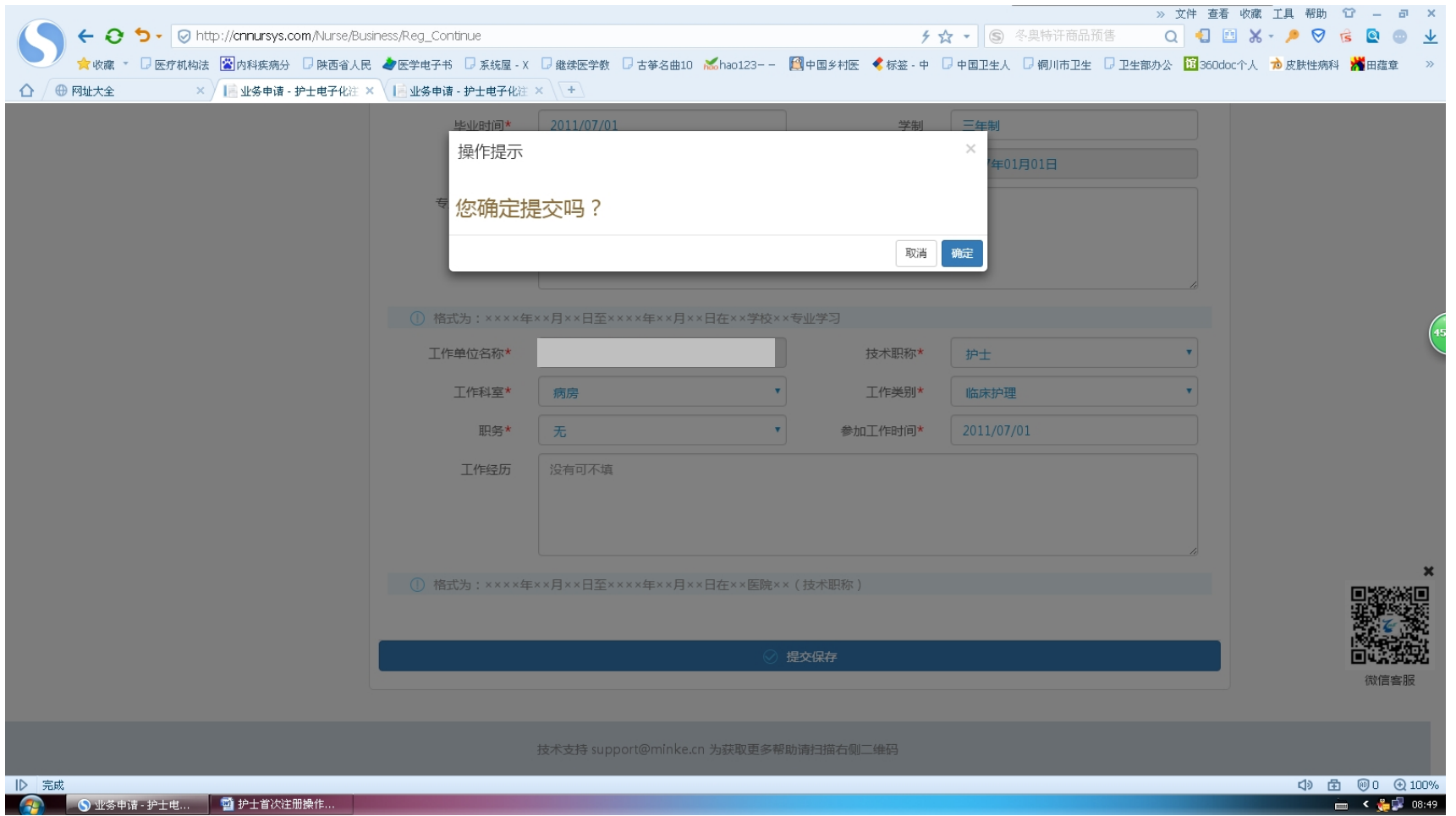

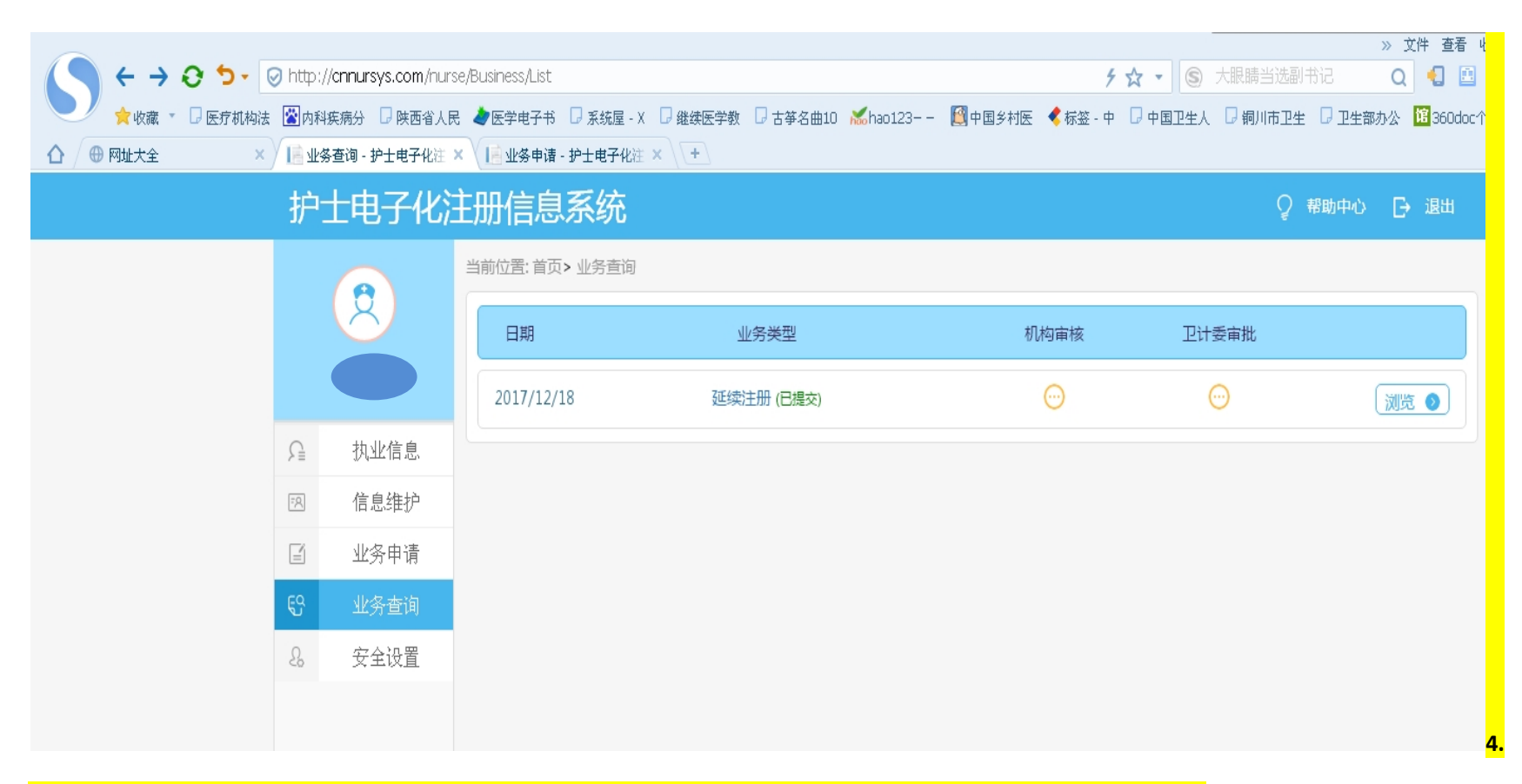

**将所需提交的材料(通知要求里有所需的材料明细)全部交由注册的医疗单位,由单位到卫生计生局统一办理。**